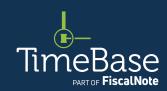

# TimeBase LawOne Quick Start Guide

**Quick legislation search** 

Access legislation in one click 2

Access legislation via quick search 6

Popular search operators 12

Key points to remember 13

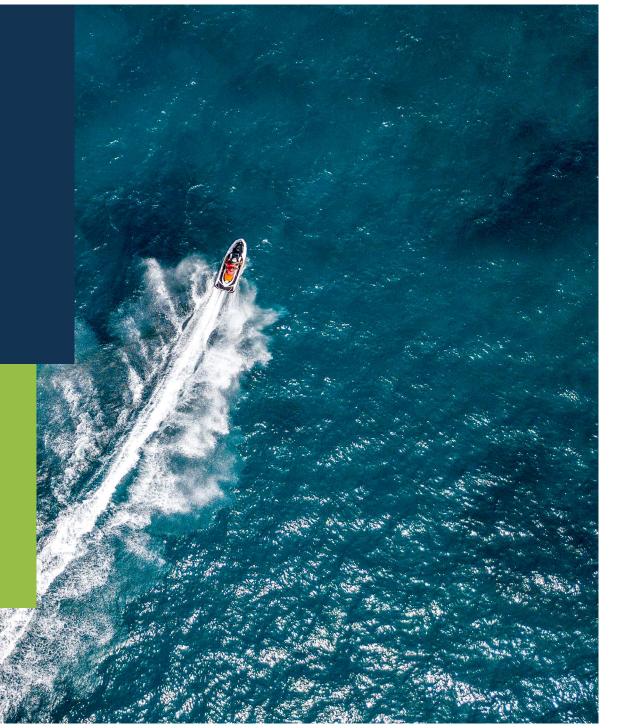

### Show me how to...

## Access legislation in one click

Use the search field with dynamic lookup list on the home page to access the legislation you need *fast*.

### Access legislation in one click

To search from the home page using search terms: ① Type the jurisdiction (optional) followed by your search terms into the search field. A dynamic lookup list featuring the top results will appear. ② Click on a title to go straight to the full text legislation. ② If you cannot see the title you need, click the search LawOne option to load the full list of search results. ① For best results, use search operators (such as double quotation marks for an exact phrase). →

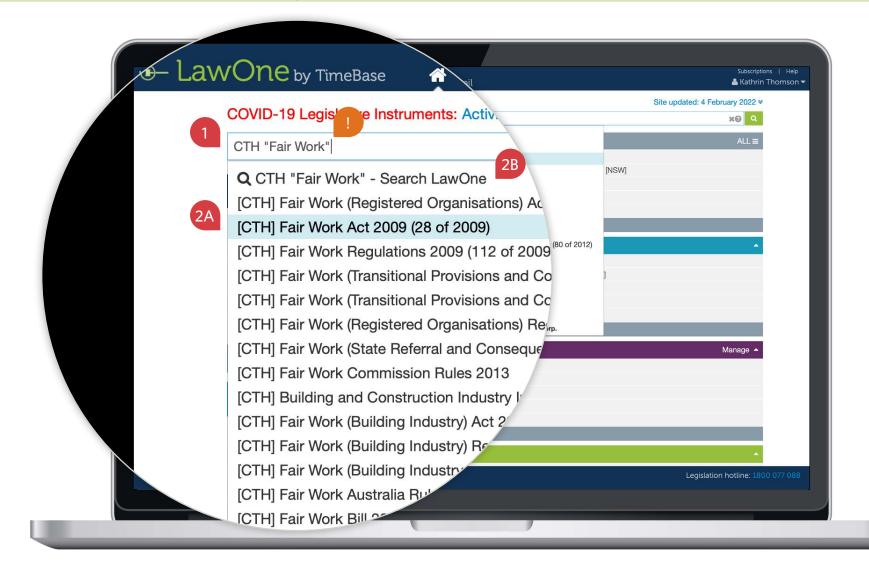

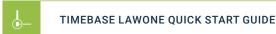

#### QUICK LEGISLATION SEARCH

### Access legislation in one click

continued

To search from the home page using act number and/or year: ① Type the jurisdiction (optional) followed by the act number and/or year. A dynamic lookup list will appear featuring the top results. ② Click on a title to go straight to the full text legislation. ② If you cannot see the title you need, click the search LawOne option to load the full list of search results. ① You can also search for a title using an FRLI number. →

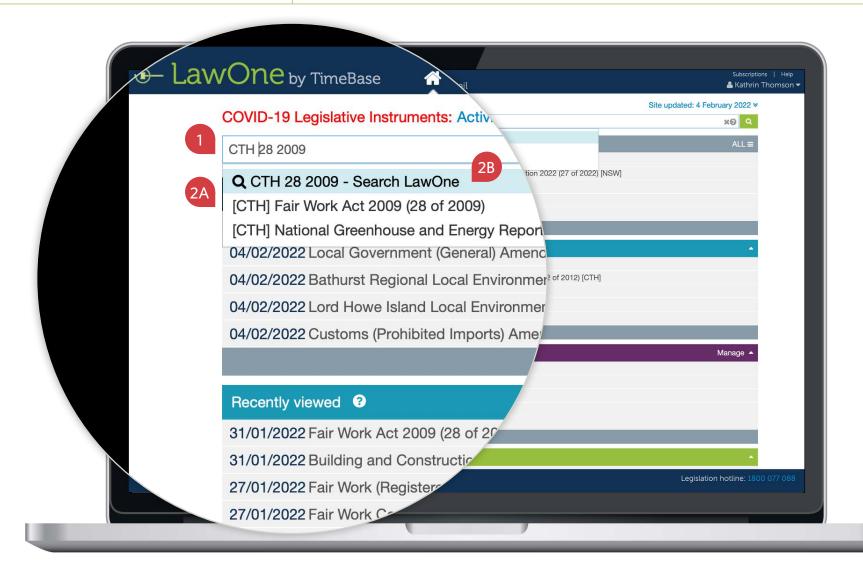

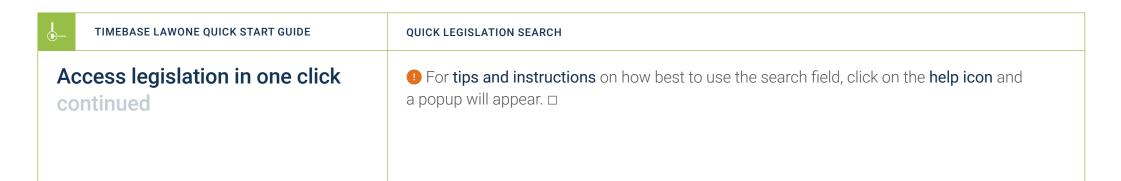

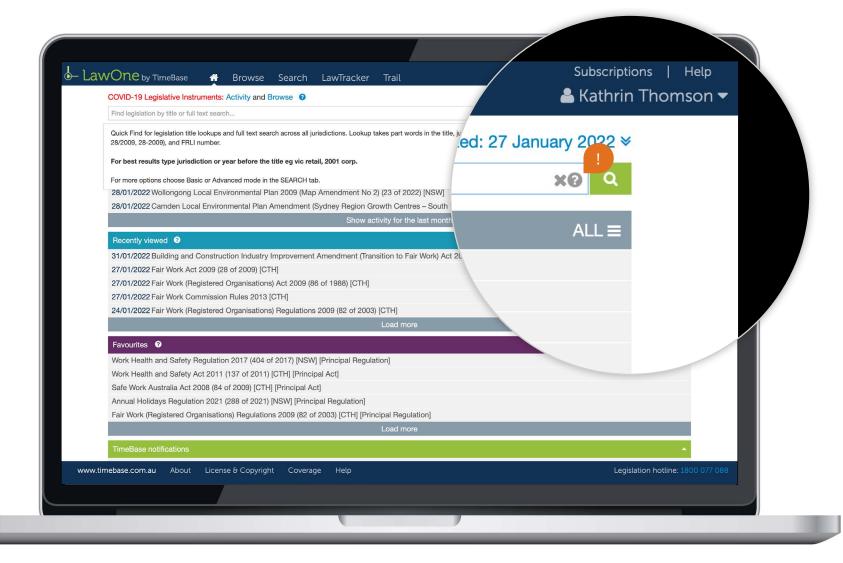

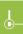

## Show me how to...

## Access legislation via quick search

Conduct a Google-style search on the home page, then refine and sort your search results to find a legislative title quickly.

## Access legislation via quick search

On the home page: ① Type your search terms into the search field. These can include the jurisdiction, year, act number, title keywords and FRLI number. ② Hit enter or click on the search icon to load the search results. ① For best results, type the jurisdiction followed by the act number or year before the title keywords, and use search operators (such as double quotation marks for an exact phrase). →

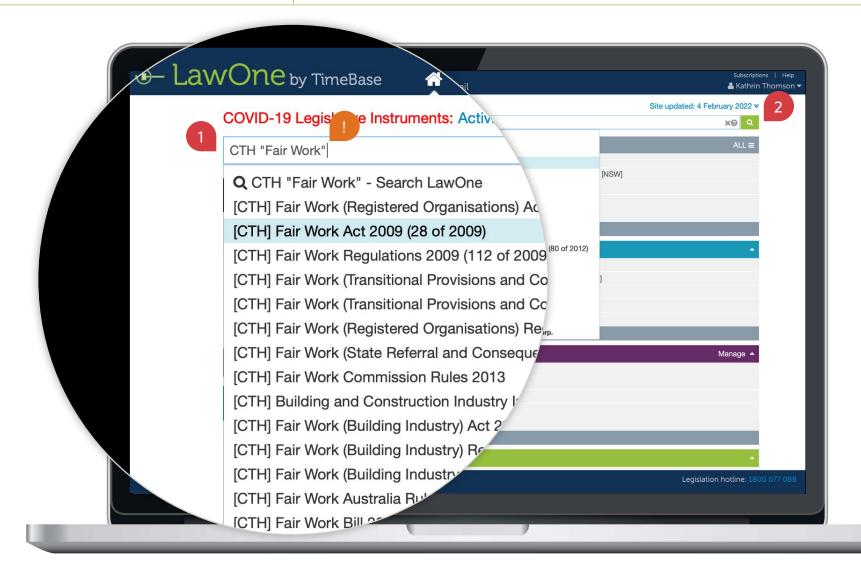

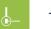

#### TIMEBASE LAWONE QUICK START GUIDE

#### QUICK LEGISLATION SEARCH

## Access legislation via quick search continued

On the search results page, you can: ① Narrow your results by jurisdiction, principal, document, status, subject and responsible department (where applicable) in the sidebar. ② Sort your results. ③ View more results (if available). ④ Click on the key info icon to view core info and quick links. ⑤ Click refine search to open the search panel and access more search options. ⑥ Save your search. ⑦ Click on a title to view the full text or details. →

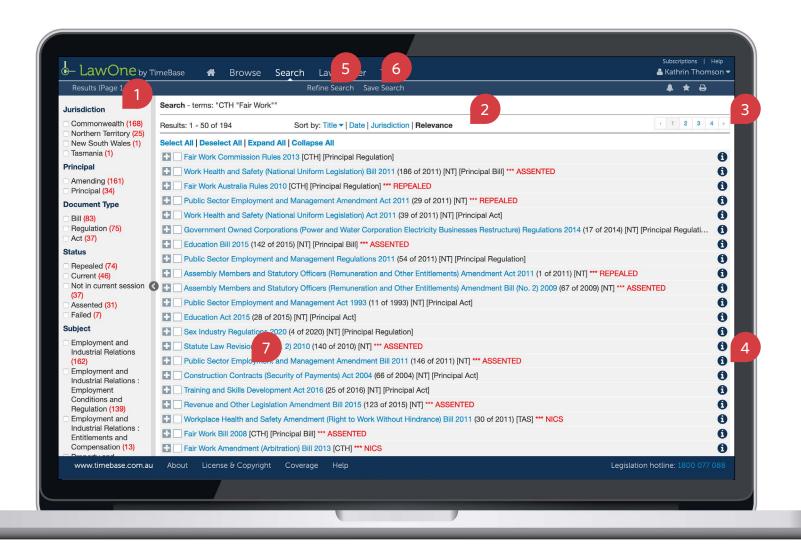

## Access legislation via quick search continued

Using the key info panel, you can access (where applicable): ① The full text. ② A link to the original source. ③ Currency and assent information. ④ Quick links to bills, downloads, tables, responsible government departments, related instruments (including cases and subordinate legislation) and relevant subjects. ① To load all key info on a new page, click view all details. →

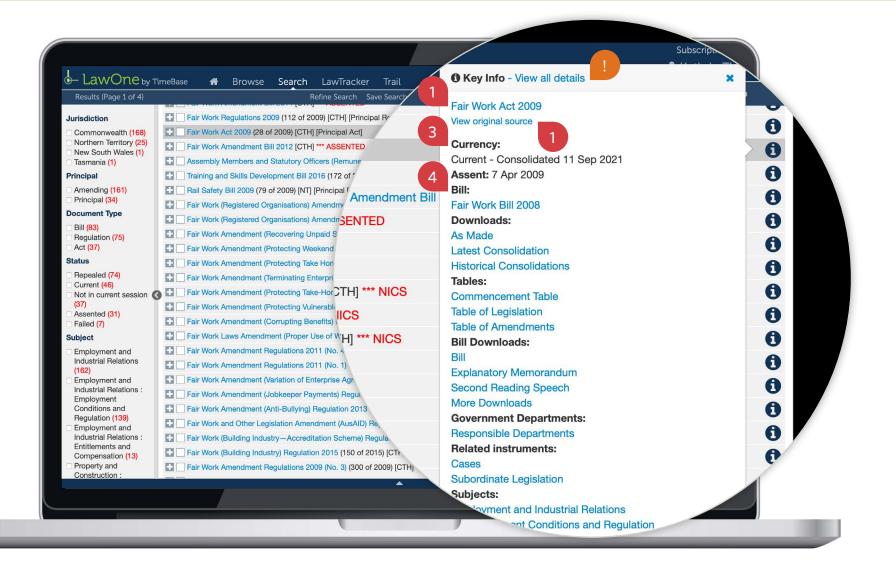

To further refine your search results:  $\bigcirc$  Click on refine search. The search panel will open.  $\rightarrow$ 

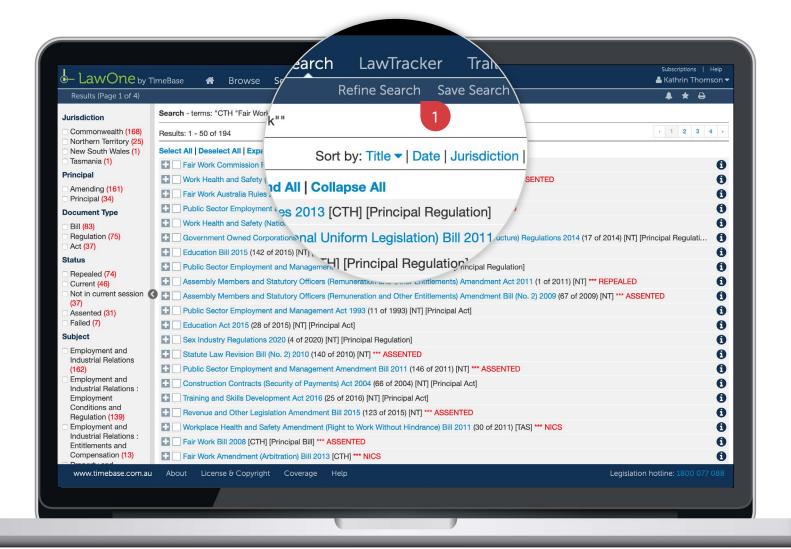

## Access legislation via quick search continued

Using the search panel, you can: ① Modify your search terms in the search field. ② Select a jurisdiction. ③ Restrict your search terms to titles, all headings (including subheadings) or section headings within a document. ④ Click search to update your results. ① All search configurations are saved for the duration of your session. →

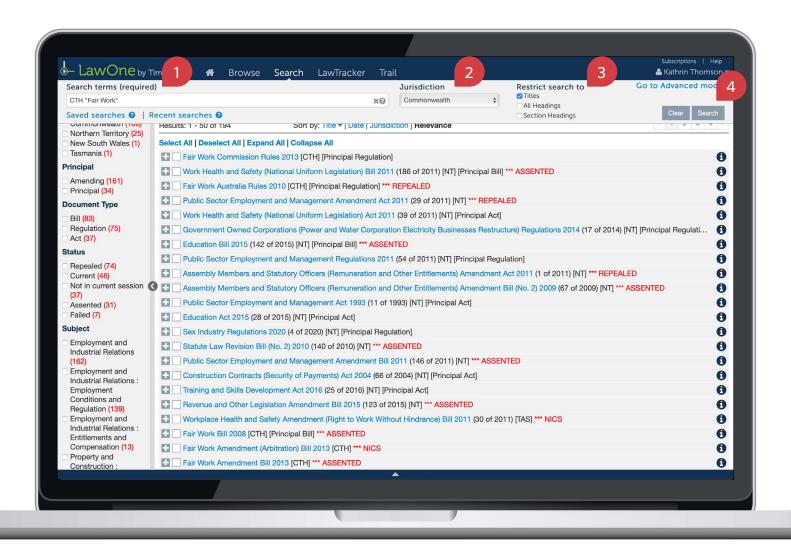

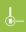

## Popular search operators

TIMEBASE LAWONE QUICK START GUIDE

| Find                        | Operator (not case sensitive)    | Example                   | Explanation                                                                                                    |
|-----------------------------|----------------------------------|---------------------------|----------------------------------------------------------------------------------------------------|
| This term                   | Use the term of interest         | writ                      | Finds sections containing the term writ.                                                                                                    |
| This exact phrase           | u n<br>                          | "assessable income"       | Finds sections containing the exact phrase assessable income.                                                                                                    |
| Any of these terms          | OR, or,  ,                       | misleading OR deceptive   | Finds sections containing ANY of the terms misleading, or deceptive, or both.                                                                                           |
| All these terms             | AND, and, &, space between words | employee AND entitlements | Finds sections containing BOTH terms employee and entitlements.                                                                                                    |
| Not excludes unwanted terms | NOT, not, !                      | custody NOT child         | Finds sections containing the term <i>custody</i> that DO NOT include the term <i>child</i> .                                                                           |
| Match a single character    | ?                                | licen?e                   | Finds sections containing the terms <i>licence</i> and <i>license</i> .                                                                                                 |
| Match multiple characters   | *                                | neglig*                   | Finds sections containing variations of the term that starts with <i>neglig</i> such as <i>negligent</i> , <i>negligence</i> , <i>negligently</i> , <i>negligible</i> . |
| Terms within n characters   | /n                               | breach /20 contract       | Finds sections containing the term <i>breach</i> within 20 characters of the term <i>contract</i> .                                                                     |

## Key points to remember

- ► Search terms can include **jurisdiction** (CTH, NSW), **year, act number, title** keywords and **FRLI** number.
- ▶ For best results, type the **jurisdiction** followed by the **act number** and/or **year** before the title.
- ▶ Use **search operators** (such as double quotation marks for an exact phrase).
- ▶ Use the **key info icon** to access core information and quick links.
- ▶ Look for **help icons** to access useful tips and instructions.

### Need further help or technical support?

- > Talk to a TimeBase team member on 1800 077 088 (Mon-Fri, 8am-4:30pm)
- > Email your questions to service@timebase.com.au
- > Access the full range of quick start guides at timebase.com.au

#### TimeBase Pty Ltd

PO Box A2634, Sydney South, NSW 1235 Australia

**E** service@timebase.com.au

**T** +612 9262 3557 or 1800 077 088

#### timebase.com.au

© TimeBase Pty Ltd 2022 | ABN 66 064 360 658 | TimeBase is owned and operated by **FiscalNote, Inc.** Document last updated: February 2022

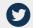

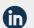

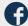